## Changes in the editorial workflow - from OJS 3.1 to OJS 3.2

To see an actual change in the workflow comparing OJS 3.1 to OJS 3.2, you have to go to the last part of the editorial process, namely the Production stage (figure 1). While in OJS 3.1 you had to insert the galley version of the manuscript via the link Add galley at the bottom of the page (fig. 2), this has now been moved to the part called Publication (fig. 3). This page can be accessed either by clicking the Schedule For Publication button or the Publication tab.

While the layout part in OJS 3.1 could be finished at the Production stage, it now takes place under both Production and Publication.<sup>[\\*](#page-2-0)</sup> Therefore, a layout editor must have access to both the Production and the Publication page. On the Publication page, the publication file is placed under the link Galleys.

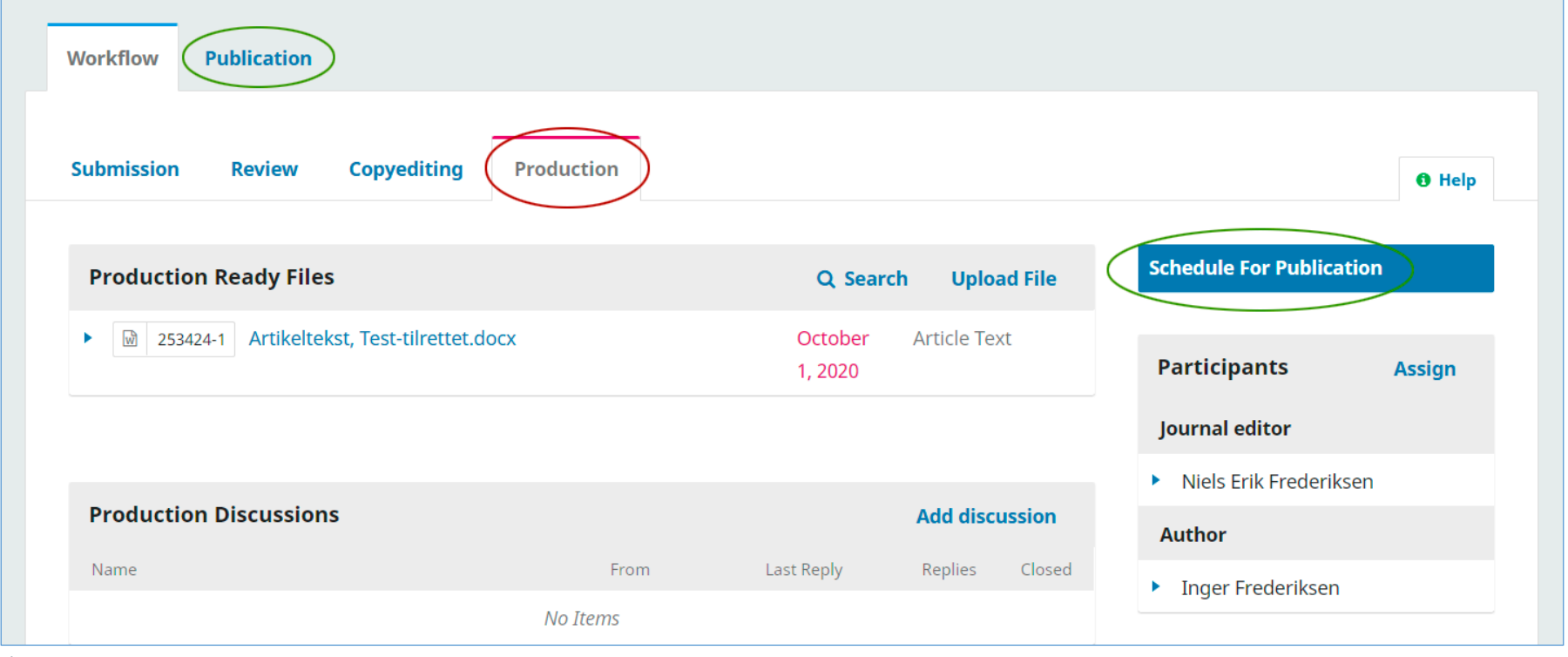

*Figure 1*

That, which in OJS 3.1 was located in three different places, namely A: at the Production stage, B: in the pop-up window that appeared when the 'Schedule For Publication' button was activated, and C: in the pop-up window under the link 'Metadata' (fig. 2), has now been collected under the tab 'Publication' (fig. 3).

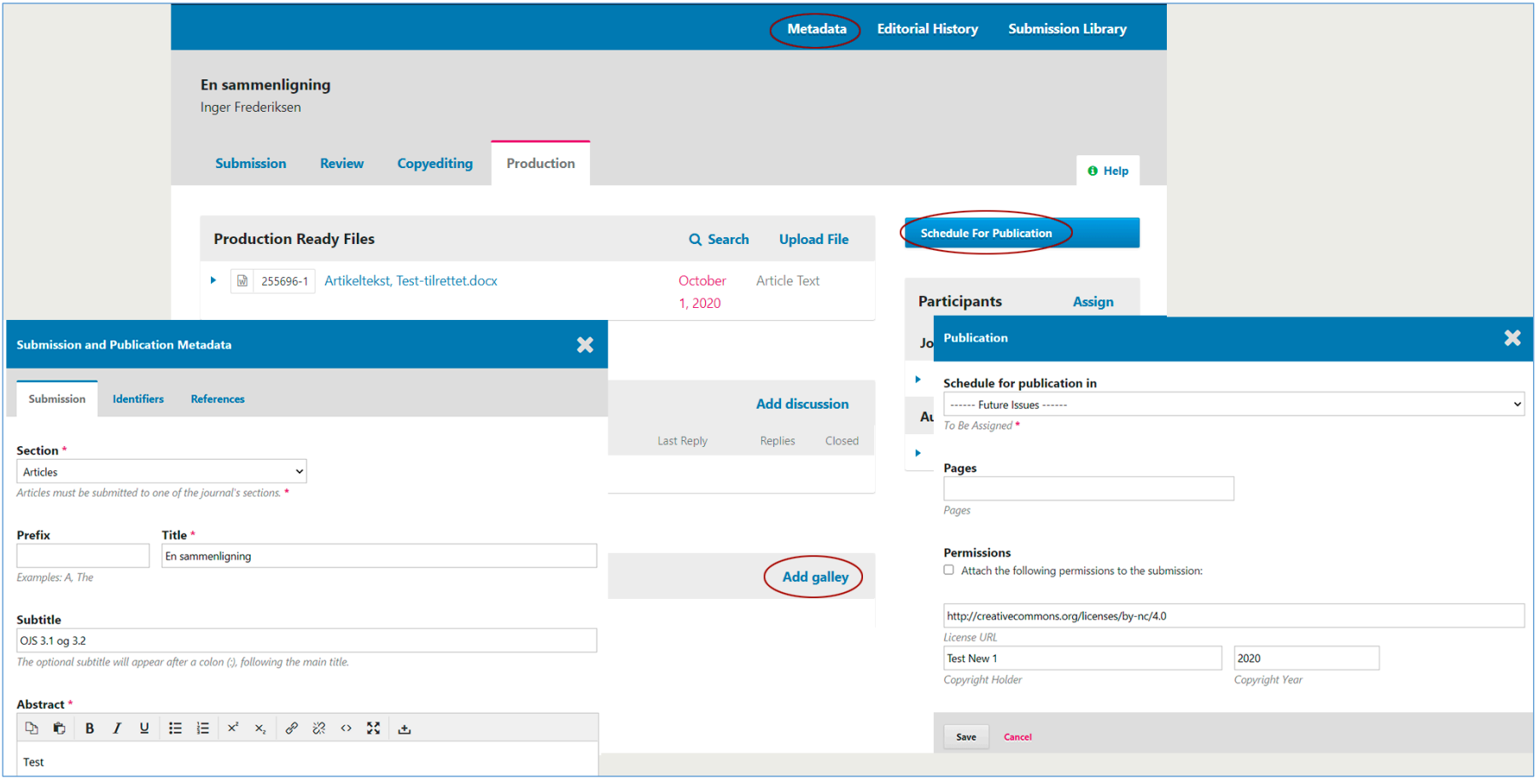

*Figure 2*

<span id="page-2-0"></span>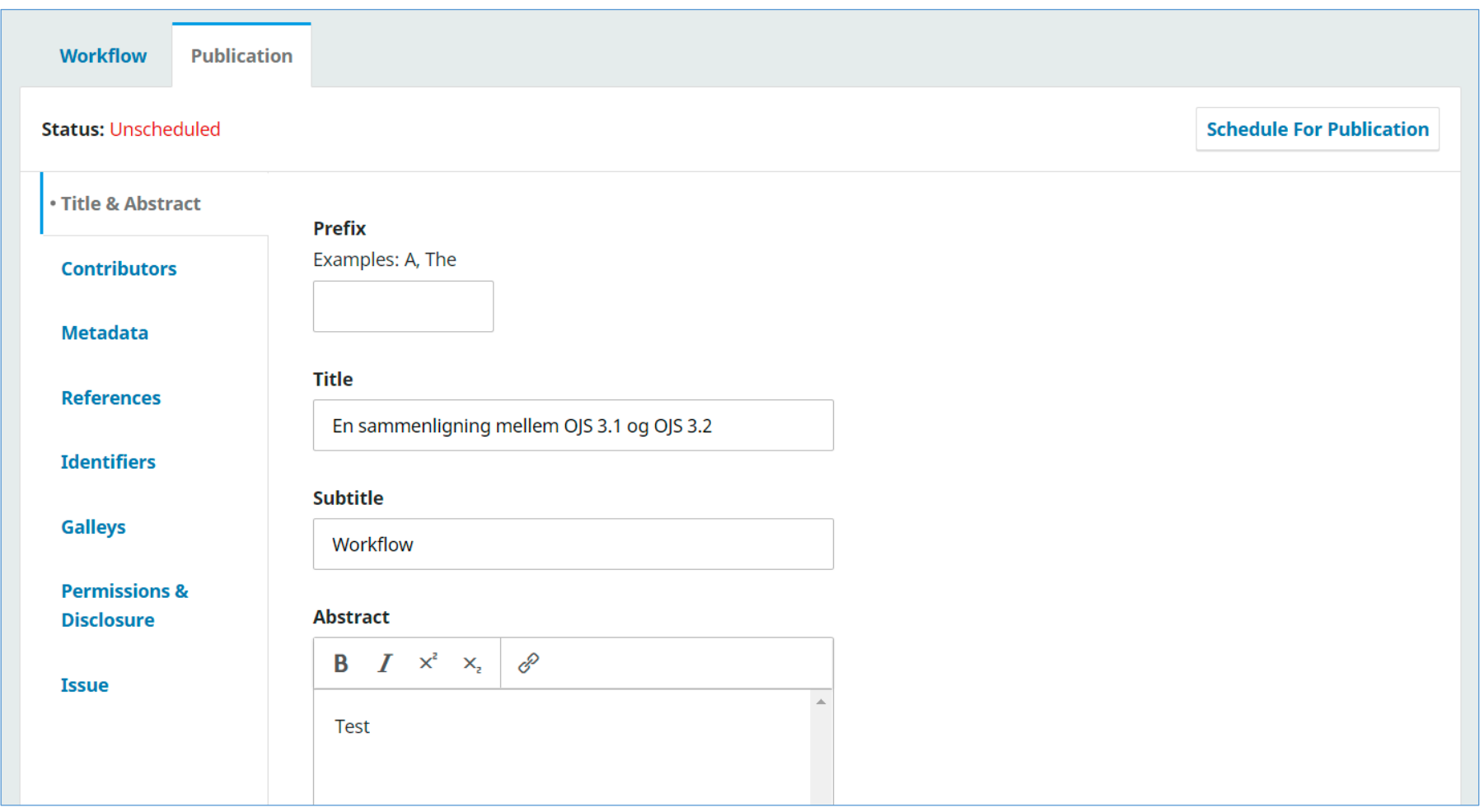

*Figure 3*

**.** 

<sup>\*</sup> At the Production stage, the layout editor downloads the Production Ready File and converts it into the desired publishing format (PDF, ePub, HTML, etc.). This publication version is then uploaded on the Publication page via the Galleys link. The layout editor has the opportunity to see the other links on the publication page, but does not have any rights to modify the content.

See PKP's own guide: <https://docs.pkp.sfu.ca/learning-ojs/en/production-publication>